# **Home Learning at Blowers Green**

We are really pleased to inform you that we have developed our home learning further and will now be using a new platform called Seesaw. Seesaw will help us work to together to provide your child with meaningful learning experiences at home.

This week, we have spent some time sharing the platform with your child so that they are familiar with See Saw.

### **What does See Saw do?**

Seesaw will enable your child's class teacher to –

- Set work that is appropriate for your child's ability
- Give clear instructions and resources
- Mark and respond to your child's work

It will allow your child to return their work securely.

### **How do I access See Saw?**

See Saw can be accessed on a smart device such as tablet, phone and IPad as well as laptops and desktop computers.

### **How does my child get started?**

1. For tablets or phones, download the **Seesaw Class App** For laptop or desktop computers, **go to app.seesaw.me**

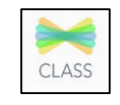

2. Your child logs in by clicking **I'm a Student**

We have provided a unique Home Learning Code for your child to log in at home: Enter the text code.

#### *This can be found in their Learning Journal and a copy has been provided with this letter.*

## **Step 1**

Open the Seesaw App on your child's tablet: **OR** go to app.seesaw.me for laptops and computers.

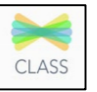

This is the page you will be taken to. Click on the 'I'm a student'

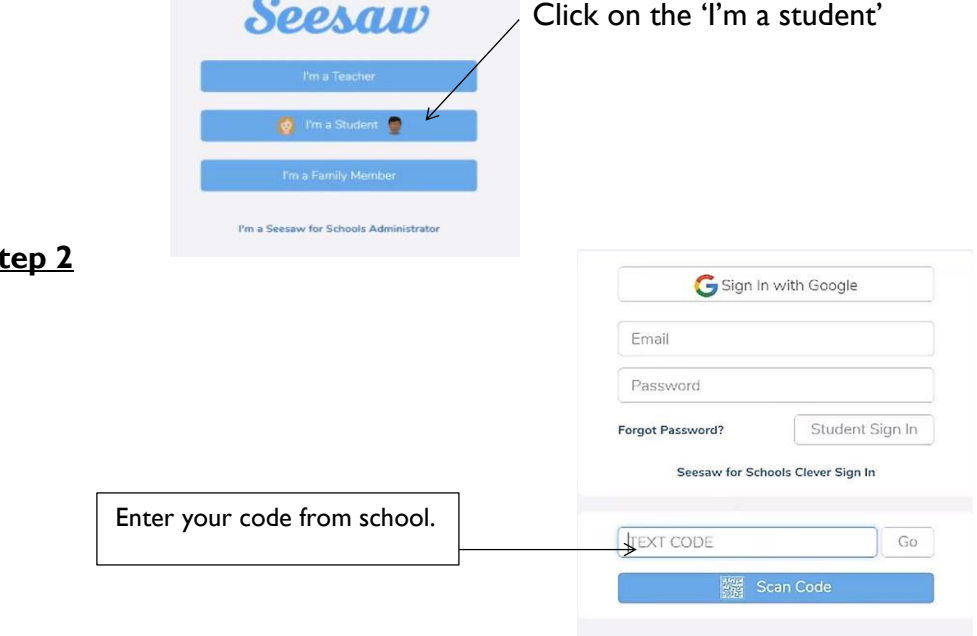

**St** 

# **Step 3**

The 3 main areas of the Seesaw platform are the *Journal, Activities* and *Inbox* tabs.

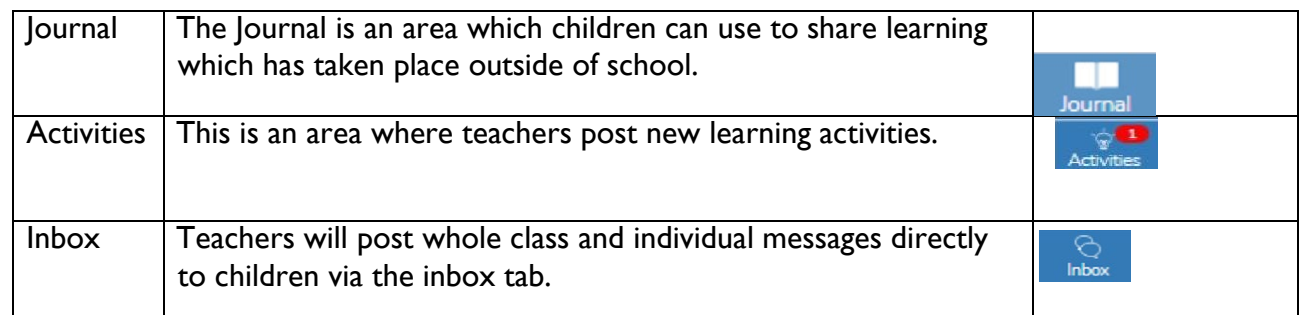

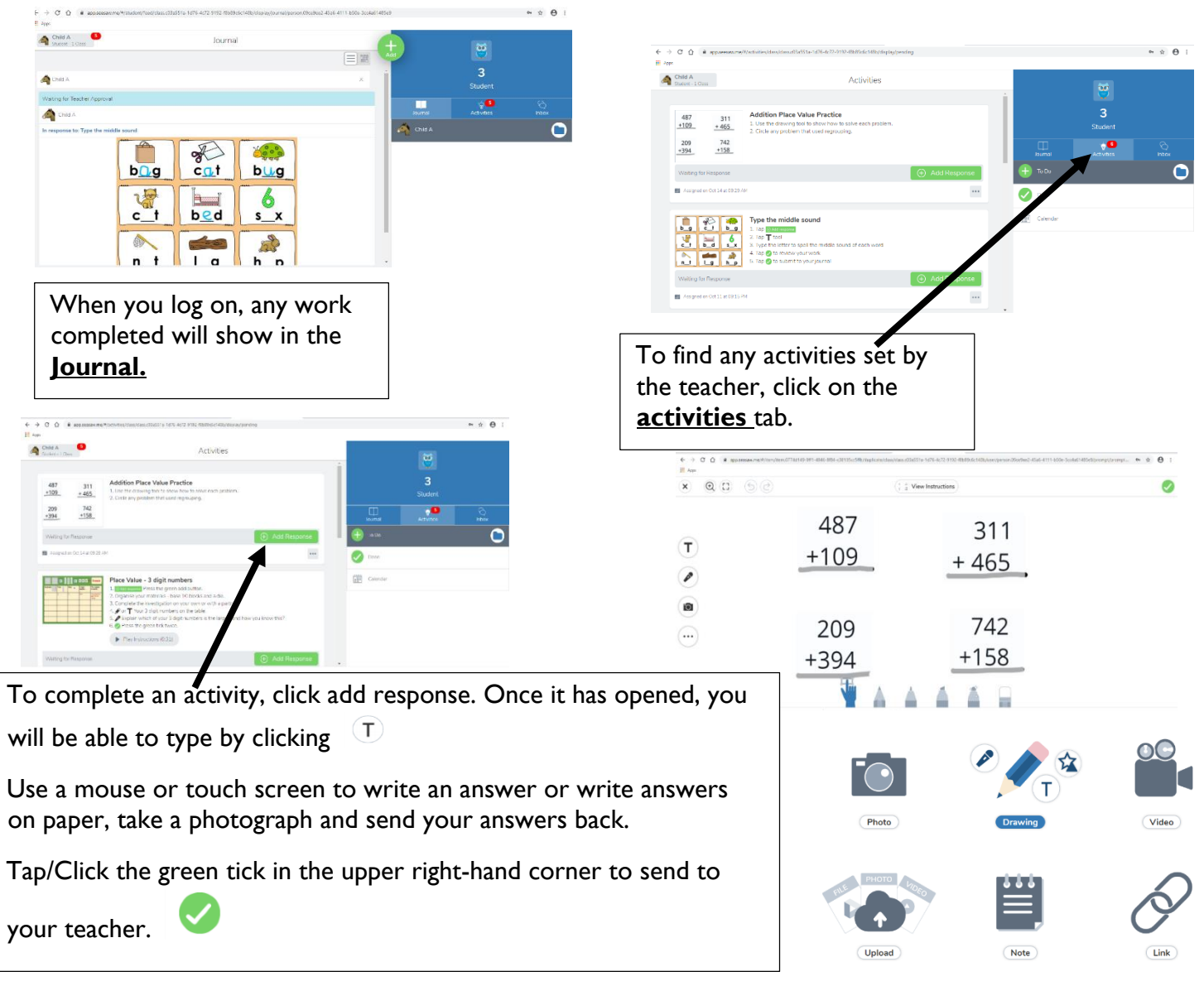

If you have any problems, your child's class teacher will be able to help.

You can contact your child's class teacher on the email below.

Yearsix@blowers.dudley.sch.uk